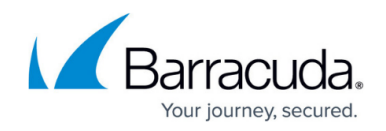

# **How to Configure Antivirus Mail Gateway Integration**

#### <https://campus.barracuda.com/doc/43847179/>

Scanning of SMTP emails is based on standard SMTP communication between the Barracuda NG Firewall mail gateway and Virus Scanner MailGate. The following procedure describes how email is handled by the Barracuda NG Firewall virus scanning service:

- 1. Mail approaches the mail gateway.
- 2. Mail is redirected to virus scanner.
- 3. (Optional) Infected mail is deleted.
- 4. Mail is returned for delivery.
- 5. Mail is delivered.

For antivirus integration, you can configure either advanced virus protection options or an external scan engine.

#### **In this article:**

## **Configure Advanced Virus Protection Options**

- 1. Go to **CONFIGURATION > Configuration Tree > Box > Virtual Servers >** *your virtual server* **> Assigned Services > Mail-Gateway > Mail Gateway Settings**.
- 2. In the left menu, select **Content Adaptations**.
- 3. Click **Lock**.
- 4. In the **Virus Detection** section, select **yes** from the **Enable Virus Detection** list.
- 5. Next to **Advanced Virus Protection Option**, click **Set** or **Edit**.
- 6. In the **Advanced Virus Protection Option** window, you can configure the settings in the following sections:

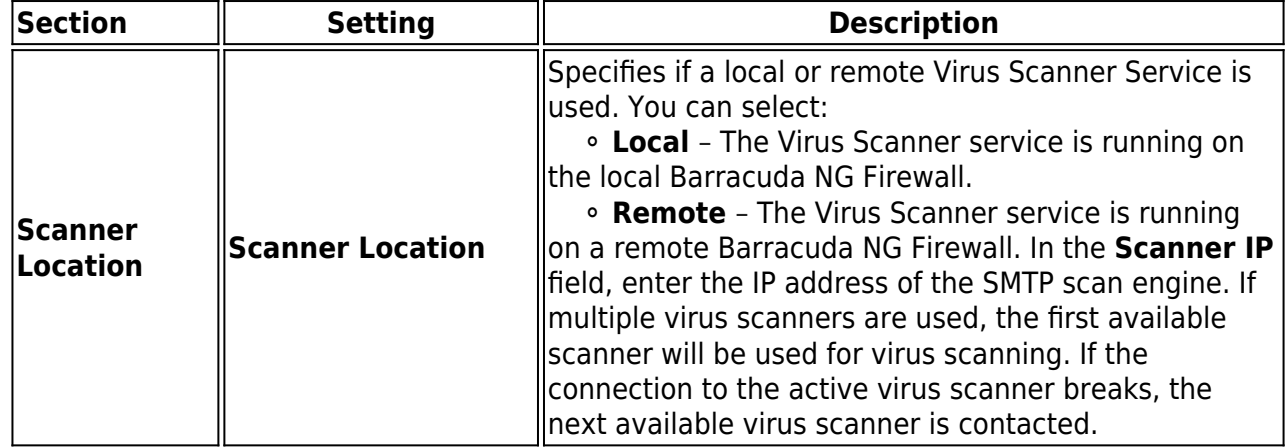

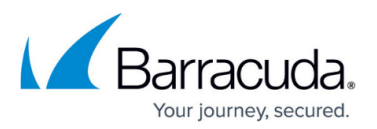

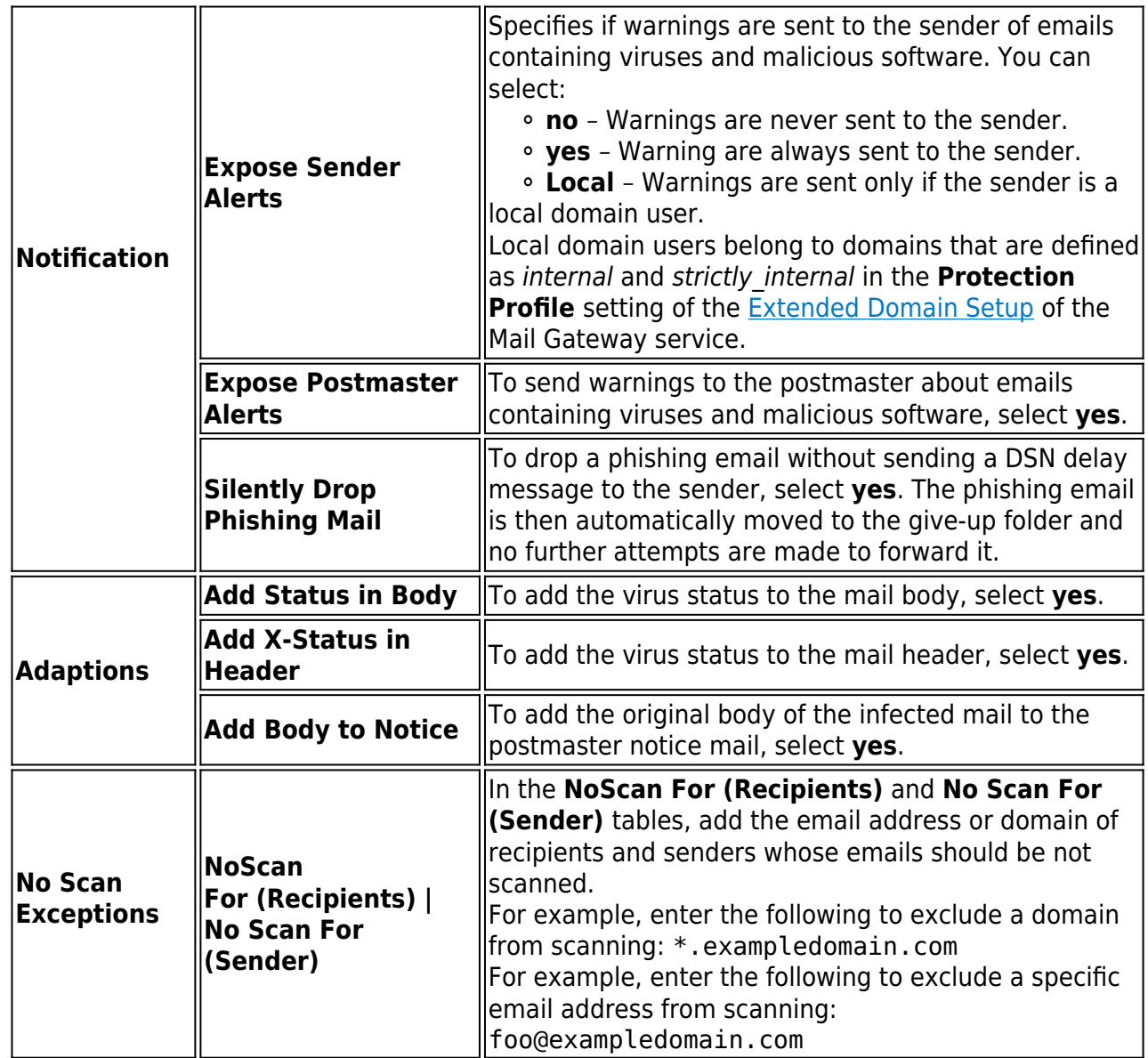

7. Click **OK**.

8. Click **Send Changes** and **Activate**.

### **Configure an External Scan Engine**

- 1. Go to **CONFIGURATION > Configuration Tree > Box > Virtual Servers >** *your virtual server* **> Assigned Services > Mail-Gateway > Mail Gateway Settings**.
- 2. In the left menu, select **Content Adaptations**.
- 3. Click **Lock**.
- 4. In the **Virus Detection** section, select **external** from the **Enable Virus Detection** list.
- 5. Next to **External Scan Engine**, click **Set** or **Edit**.
- 6. In the **External Scan Engine** window, you can configure the following settings:

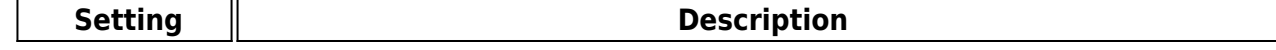

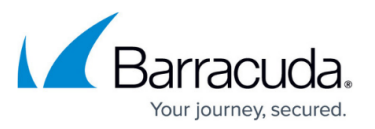

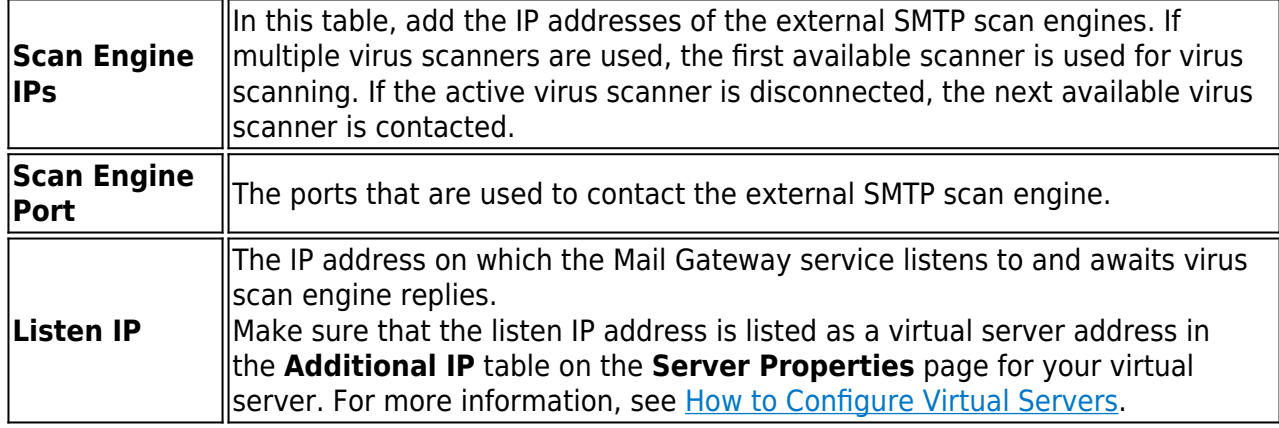

7. Click **OK**.

8. Click **Send Changes** and **Activate**.

Continue with [How to Configure Content Stripping, Grey Listing, and Blacklists](http://campus.barracuda.com/doc/43847175/).

# Barracuda CloudGen Firewall

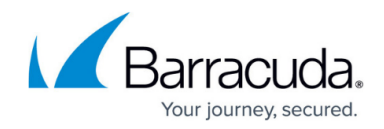

© Barracuda Networks Inc., 2020 The information contained within this document is confidential and proprietary to Barracuda Networks Inc. No portion of this document may be copied, distributed, publicized or used for other than internal documentary purposes without the written consent of an official representative of Barracuda Networks Inc. All specifications are subject to change without notice. Barracuda Networks Inc. assumes no responsibility for any inaccuracies in this document. Barracuda Networks Inc. reserves the right to change, modify, transfer, or otherwise revise this publication without notice.